# <span id="page-0-0"></span>**Turbulent Pipe Flow - Numerical Solution**

Author: Rajesh Bhaskaran, Cornell University [Problem Specification](https://confluence.cornell.edu/display/SIMULATION/FLUENT+-+Turbulent+Pipe+Flow) [1. Pre-Analysis & Start-Up](https://confluence.cornell.edu/pages/viewpage.action?pageId=90736587) [2. Geometry](https://confluence.cornell.edu/display/SIMULATION/Turbulent+Pipe+Flow+-+Geometry) [3. Mesh](https://confluence.cornell.edu/display/SIMULATION/Turbulent+Pipe+Flow+-+Mesh) [4. Physics Setup](https://confluence.cornell.edu/display/SIMULATION/Turbulent+Pipe+Flow+-+Physics+Setup) [5. Numerical Solution](#page-0-0) [6. Numerical Results](https://confluence.cornell.edu/display/SIMULATION/Turbulent+Pipe+Flow+-+Numerical+Results) [7. Verification & Validation](https://confluence.cornell.edu/pages/viewpage.action?pageId=176915918) [Exercises](https://confluence.cornell.edu/display/SIMULATION/Turbulent+Pipe+Flow+-+Exercises) **[Comments](https://confluence.cornell.edu/display/SIMULATION/Turbulent+Pipe+Flow+-+Comments)** 

ന **Useful Information**

[Click here](https://confluence.cornell.edu/display/SIMULATION/FLUENT+-+Turbulent+Pipe+Flow+-+Step+5) for the FLUENT 6.3.26 version.

# Numerical Solution

We'll use second-order discretization for the momentum equation, as in the laminar pipe flow tutorial, and also for the turbulence kinetic energy equation which is part of the k-epsilon turbulence model.

#### **Solution > Solution Methods**

Change the Discretization for **Momentum**, **Turbulence Kinetic Energy** and **Turbulence Dissipation Rate** equations to **Second Order Upwind** (if you do not see all of the equations scroll down to see them).

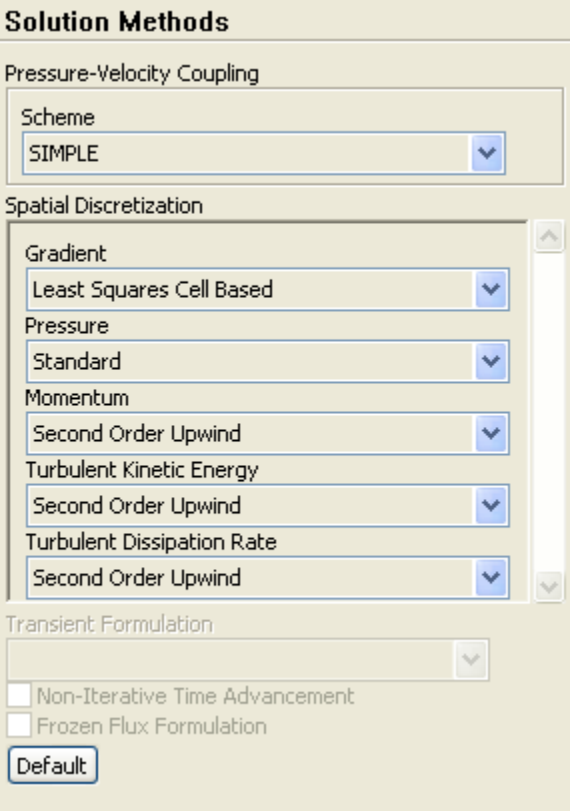

The order of discretization that we just set refers to the convective terms in the equations; the discretization of the viscous terms is always second-order accurate in FLUENT. Second-order discretization generally yields better accuracy while first-order discretization yields more robust convergence. If the second-order scheme doesn't converge, you can try starting the iterations with the first-order scheme and switching to the second-order scheme after some iterations.

#### **Set Convergence Criteria**

Recall that FLUENT reports a residual for each governing equation being solved. The residual is a measure of how well the current solution satisfies the discrete form of each governing equation. We'll iterate the solution until the residual for each equation falls below 1e-6.

#### **Solution > Monitors > Residuals, Statistic and Force Monitors**

Double click on **Residuals.**Notice that **Convergence Criterion** has to be set for the k and epsilon equations in addition to the three equations in the last tutorial. Set the **Convergence Criterion** to be 1e-06 for all five equations being solved.

Select **Print to Console** and **Plot** under **Options** (these are the defaults). This will print as well plot the residuals as they are calculated which you will use to monitor convergence.

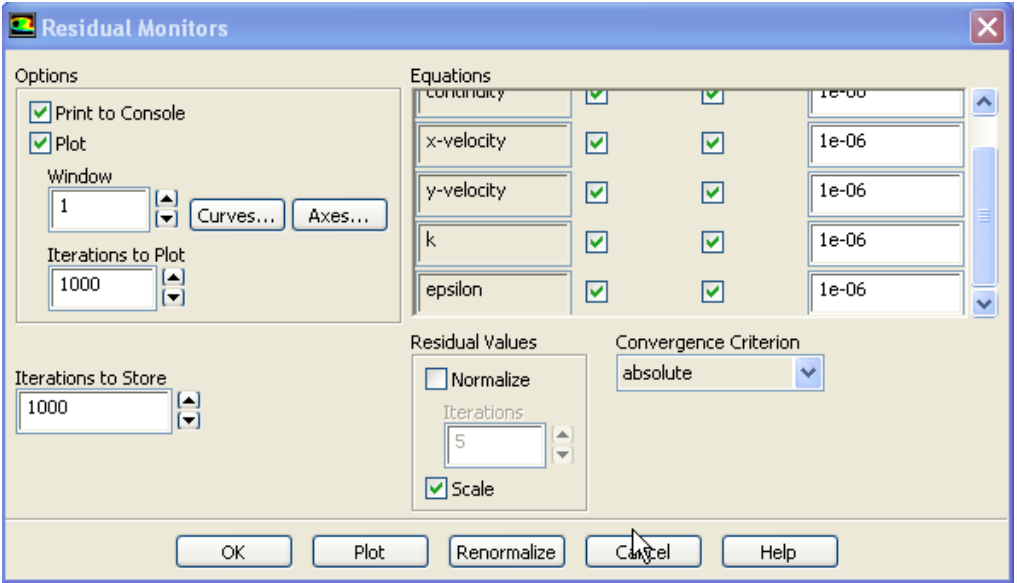

Click **OK**.

## **Set Initial Guess**

We'll use an initial guess that is constant over the entire flow domain and equal to the values at the inlet:

#### **Solution > Solution Initialization > Standard Initialization**

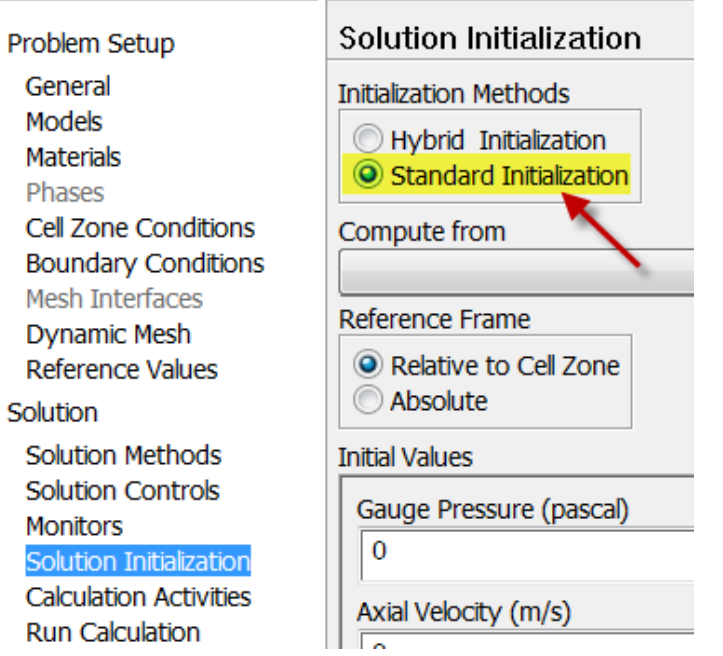

In the Solution Initialization menu that comes up, choose **inlet** under **Compute From**. The **Axial Velocity** for all cells will be set to 1 m/s, the **Radial Velocity** to 0 m/s and the **Gauge Pressure** to 0 Pa. The **Turbulence Kinetic Energy** and **Dissipation Rate**(scroll down to see it) values are set from the prescribed values for the Turbulence Intensity and Hydraulic Diameter at the inlet.

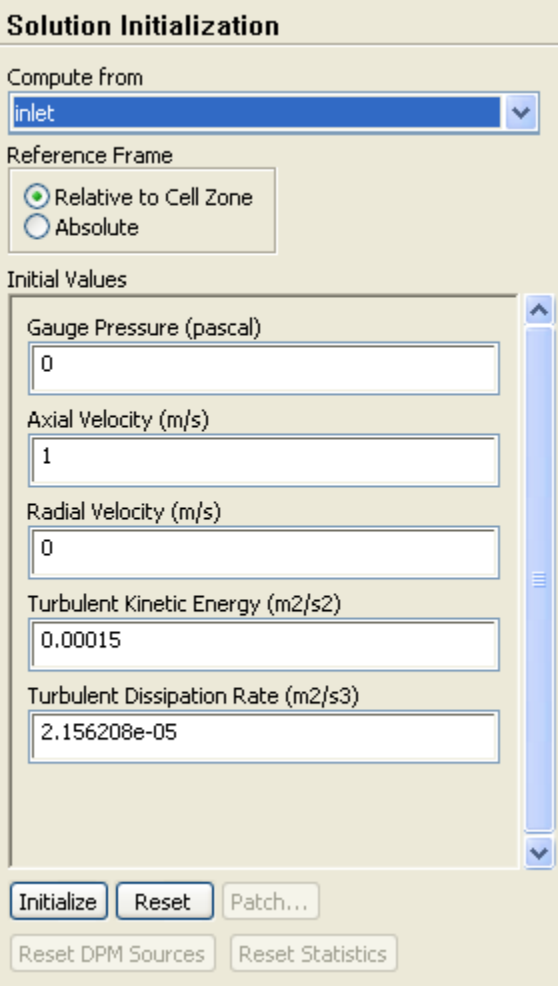

Click **Initialize** (this is easy to overlook).

This completes the problem specification. Save your project.

## **Iterate Until Convergence**

Solve for 700 iterations.

#### **Solution > Run Calculation**

In the Iterate menu that comes up, change the **Number of Iterations** to 700. Click **Calculate**.

The solution converges in a total of about 220 iterations. You may get a different number of iterations to convergence depending on your mesh and software version.

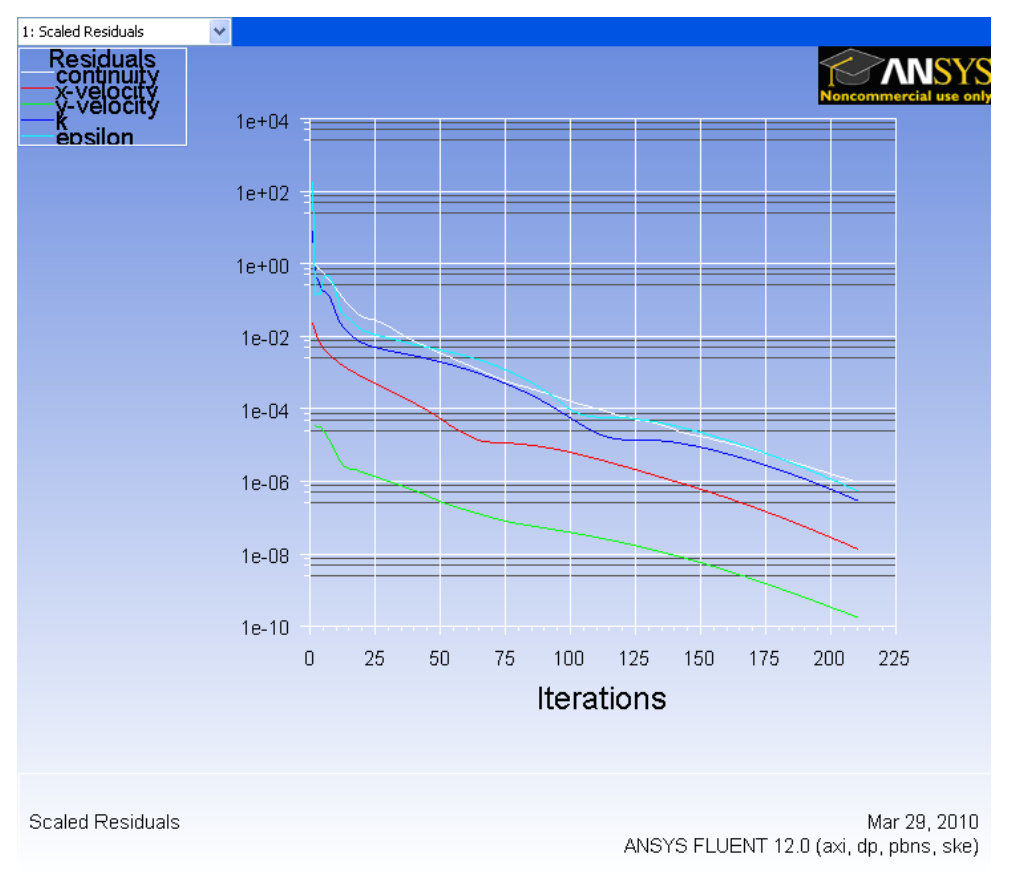

# Click [here](https://confluence.cornell.edu/download/attachments/118756857/step5_4.png?version=1&modificationDate=1269979973000&api=v2) to see a higher resolution image.

We need a larger number of iterations for convergence than in the laminar case since we have a finer mesh and are also solving additional equations from the turbulence model.

# **Setup Data Export**

In addition to the standard data quantities, we would also like to view the results for the Skin Friction Coefficient. This quantity is not transferred to the postprocessor by default; so we have to do it manually.

#### **File > Data File Quantities**

Under **Additional Quantities**, select **Skin Friction Coefficient**, which should be roughly half way down. Your window should now look like this:

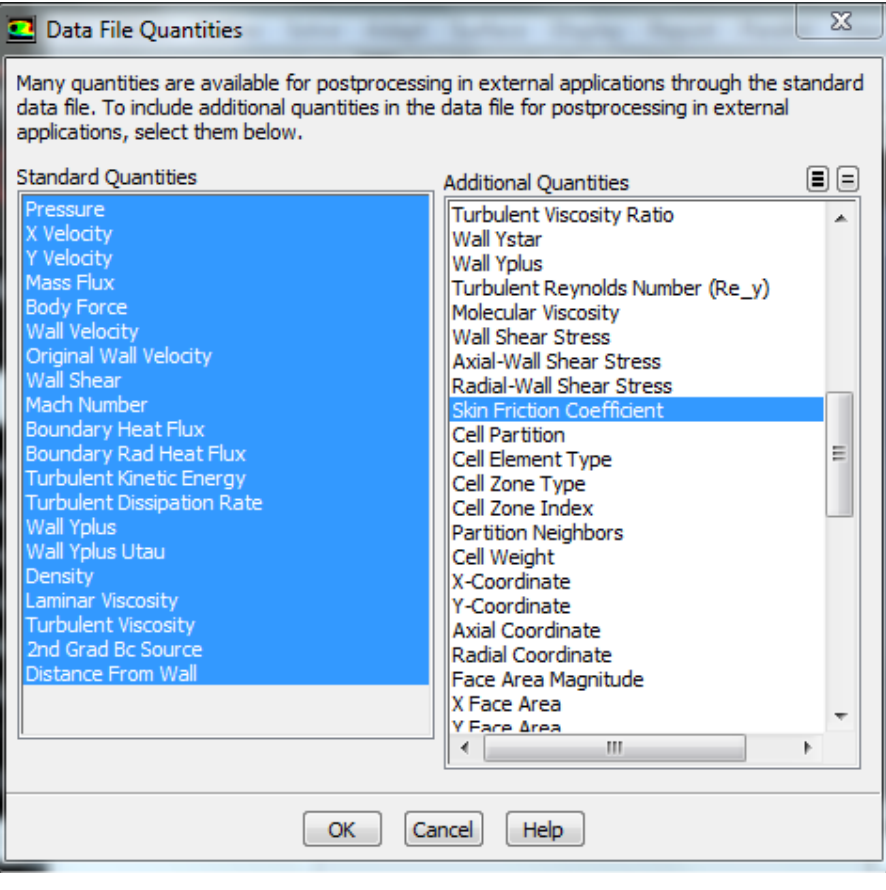

# **[Go to Step 6: Numerical Results](https://confluence.cornell.edu/display/SIMULATION/Turbulent+Pipe+Flow+-+Numerical+Results)**

[Go to all FLUENT Learning Modules](https://confluence.cornell.edu/display/SIMULATION/FLUENT+Learning+Modules)